## Fichier:Imprimer son agenda - Outlook calen.png

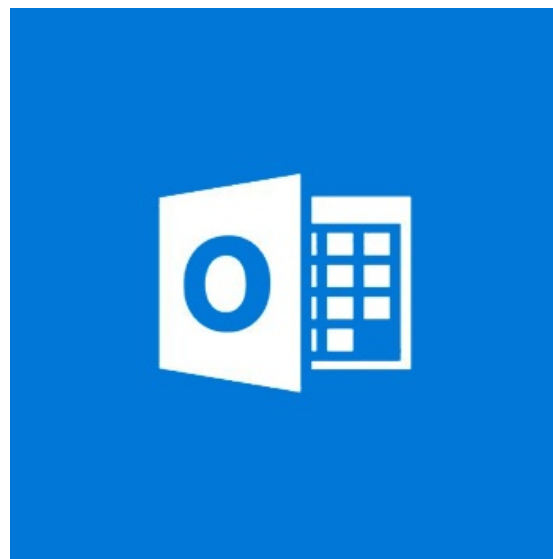

Pas de plus haute résolution disponible.

[Imprimer\\_son\\_agenda\\_-\\_Outlook\\_calen.png](https://rennesmetropole.dokit.app/images/1/1c/Imprimer_son_agenda_-_Outlook_calen.png) (350 × 350 pixels, taille du \$chier : 14 Kio, type MIME : image/png) Imprimer\_son\_agenda - Outlook\_calen

## Historique du fichier

Cliquer sur une date et heure pour voir le fichier tel qu'il était à ce moment-là.

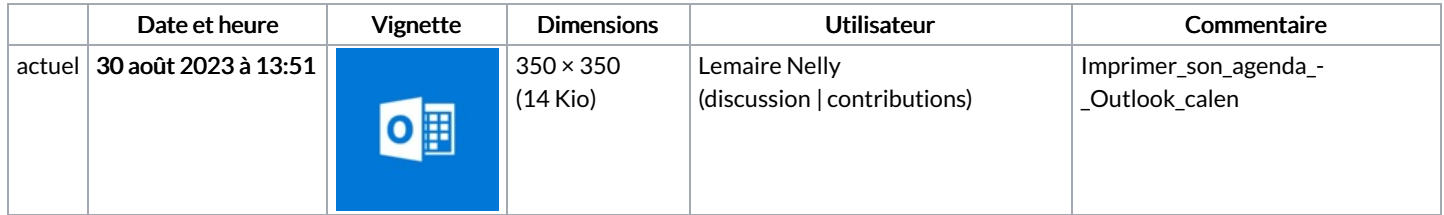

Vous ne pouvez pas remplacer ce fichier.

## Utilisation du fichier

Les 2 fichiers suivants sont des doublons de celui-ci (plus de [détails](https://rennesmetropole.dokit.app/wiki/Sp%25C3%25A9cial:Recherche_fichier_en_double/Imprimer_son_agenda_-_Outlook_calen.png)) :

[Fichier:Manual-L](https://rennesmetropole.dokit.app/wiki/Fichier:Manual-L_agenda_Outlook_calen.png) agenda Outlook calen.png [Fichier:Manual-Les](https://rennesmetropole.dokit.app/wiki/Fichier:Manual-Les_trucs_et_astuces_de_l_application_Outlook_-_niveau_d_butant_calen.png) trucs et astuces de l application Outlook - niveau d butant calen.png

Les 4 pages suivantes utilisent ce fichier :

Créer un groupe [d'agenda](https://rennesmetropole.dokit.app/wiki/Cr%25C3%25A9er_un_groupe_d%2527agenda_-_Outlook) - Outlook Créer un nouvel agenda - [Outlook](https://rennesmetropole.dokit.app/wiki/Cr%25C3%25A9er_un_nouvel_agenda_-_Outlook) [Imprimer](https://rennesmetropole.dokit.app/wiki/Imprimer_son_agenda_-_Outlook) son agenda - Outlook [Supprimer](https://rennesmetropole.dokit.app/wiki/Supprimer_un_calendrier_-_Outlook) un calendrier - Outlook

## Métadonnées

Ce fichier contient des informations supplémentaires, probablement ajoutées par l'appareil photo numérique ou le numériseur utilisé pour le créer. Si le fichier a été modifié depuis son état original, certains détails peuvent ne pas refléter entièrement l'image modifiée.

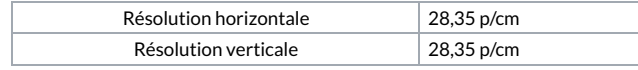